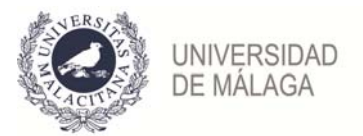

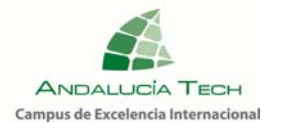

**Muy importante:** tus calificaciones estarán disponibles en **http://eva.uma.es.** Lo primero que tienes que hacer es solicitar el **Pin UMA, para poder identificarte.** Hazlo con tiempo y así podrás comprobar que funciona correctamente.

Cuando accedas por primera vez, pulsa en:

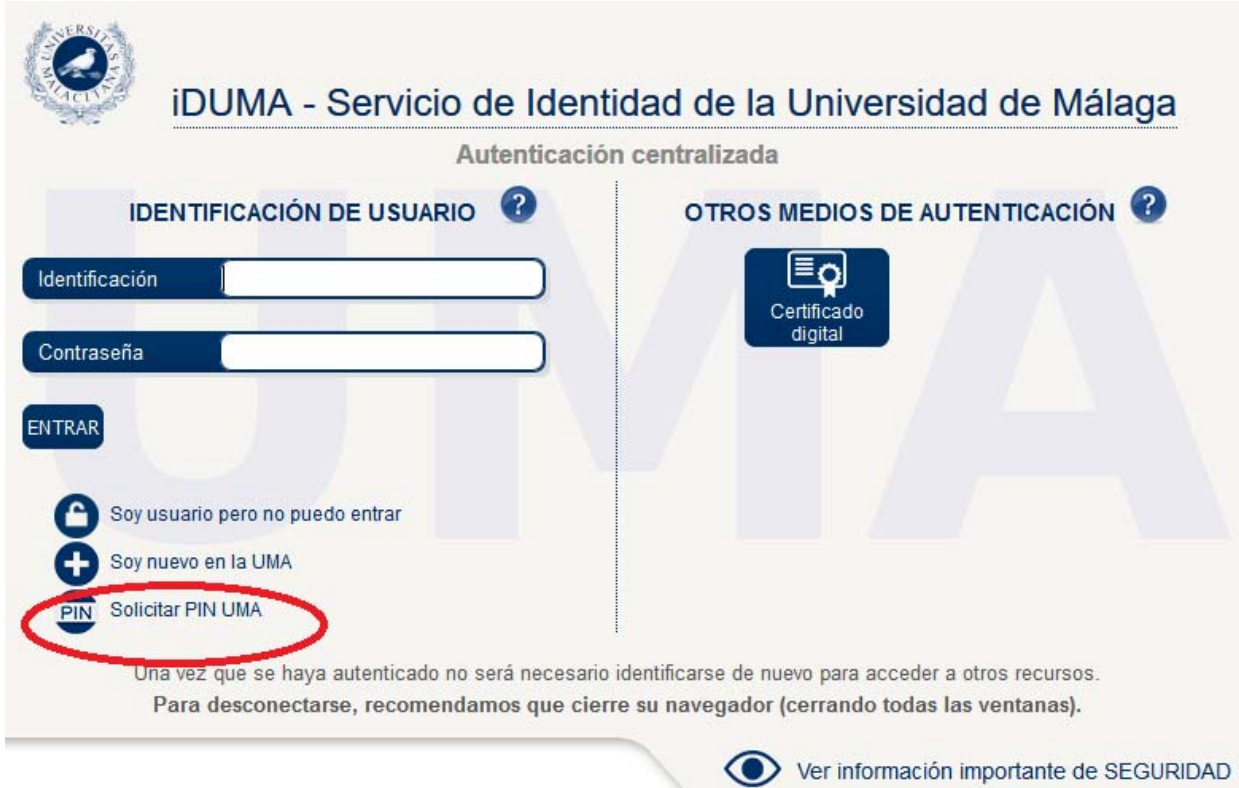

En la pantalla siguiente, incluye los datos

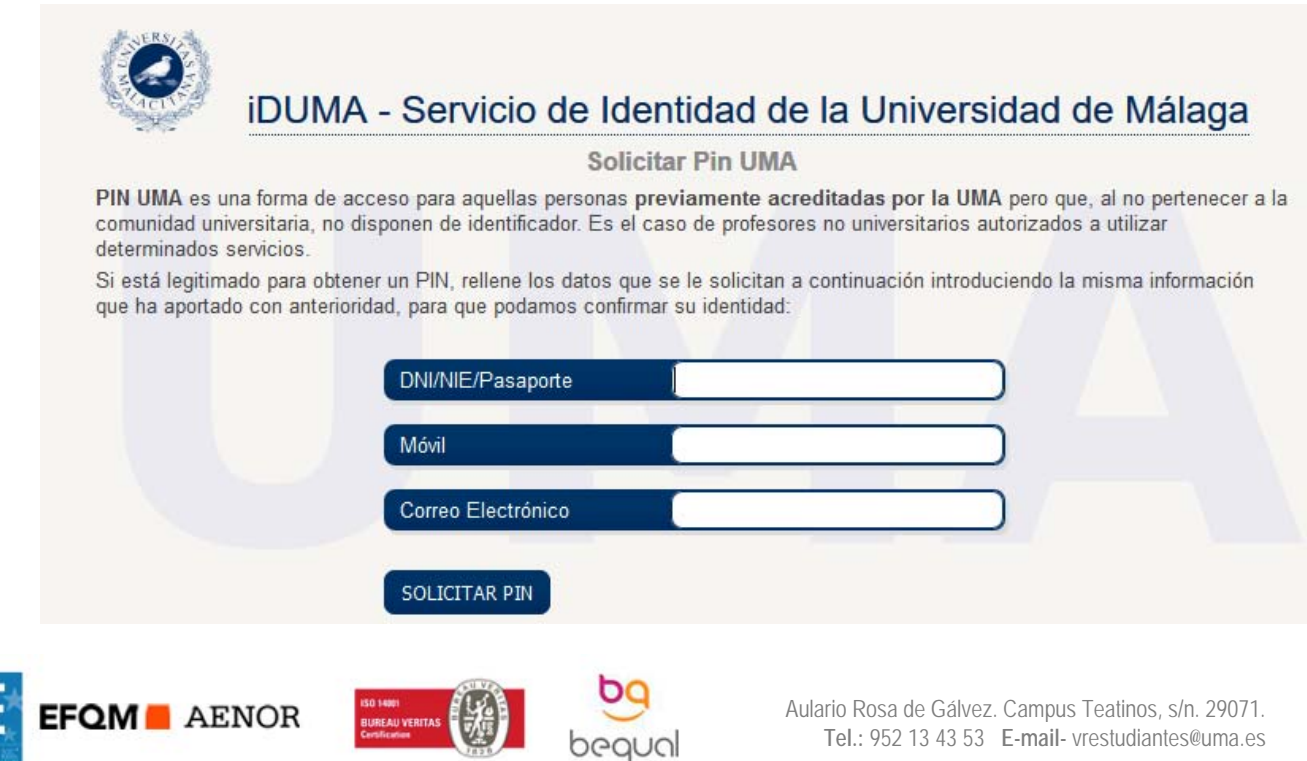

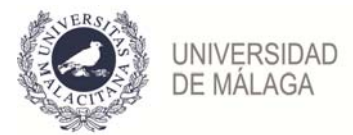

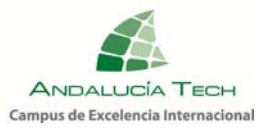

En caso que adviertas algún problema, debes comprobar si los datos DNI/pasaporte, número de móvil y email de la página de pegatinas son correctos, si observas alguna discrepancia, comunícalo en tu sede para que podamos solucionarlo antes de la publicación de calificaciones.

Recibirás un SMS en tu móvil de parte de UMA – SCI, del tipo:

Su IDENTIFICACION es 111111111H@pin.uma.es y su CLAVE es 111111

Estos son los datos para acceder a partir de ese momento a **http://eva.uma.es**

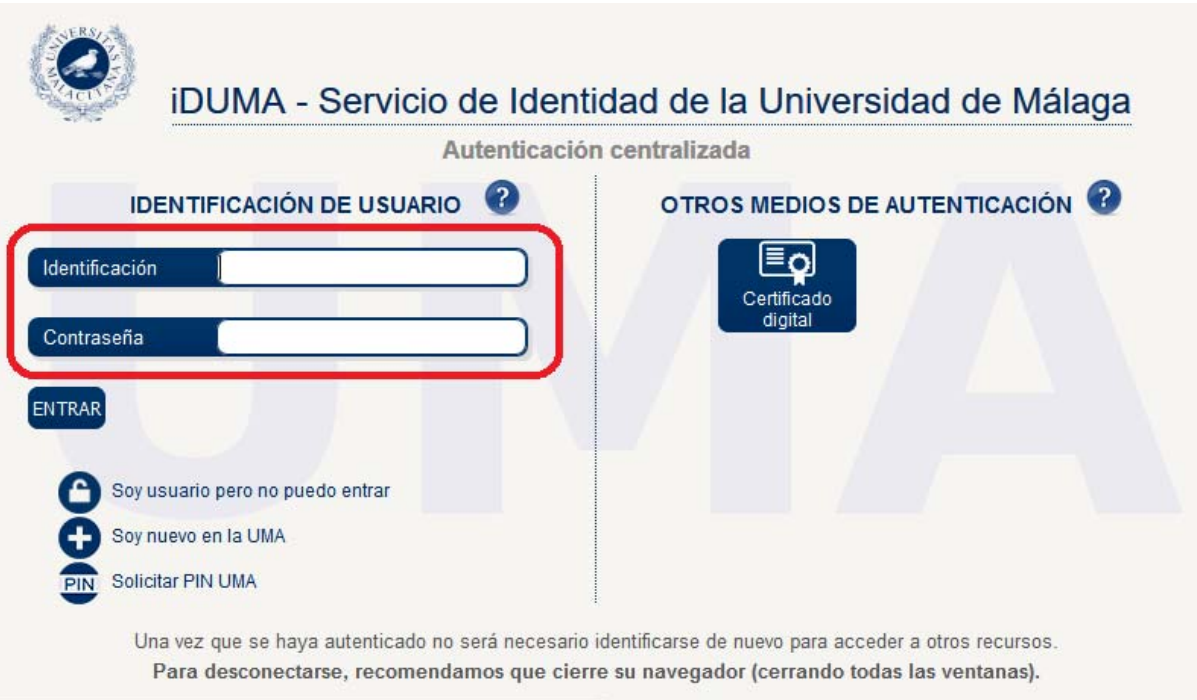

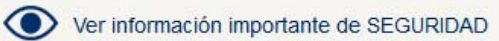

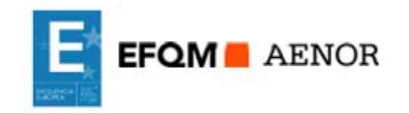

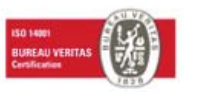

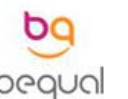